*Migreringsvejledning*

# *Kapitel 1 Introduktion:*

*Migrering til OpenOffice.org fra andre kontorpakker*

Z

*OpenOffice.org*

#### **Rettigheder**

Dette dokument er beskyttet af Copyright © 2005 til bidragsyderne som er oplistet i afsnittet **Forfattere**. Du kan distribuere og/eller ændre det ifølge reglerne i enten GNU General Public License, version 2 eller senere (http://www.gnu.org/licenses/gpl.html), eller Creative Commons Attribution License, version 2.0 eller senere [\(http://creativecommons.org/licenses/by/2.0/](http://creativecommons.org/licenses/by/2.0/)).

Alle varemærker i dette dokument tilhører deres legitime ejere.

## **Forfattere**

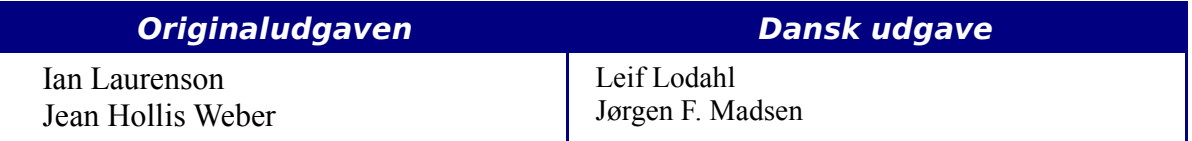

#### **Tilbagemelding**

Dansk vedligeholdelse: Leif Lodahl Kommentarer og forslag til forbedring af dette dokument bedes sendt til **[leif@lodahl.dk](mailto:leif@lodahl.dk)**

## **Publiceringsdato og aktuel softwareversion**

Publiceret 30. oktober 2005. baseret på OpenOffice.org 2.0.

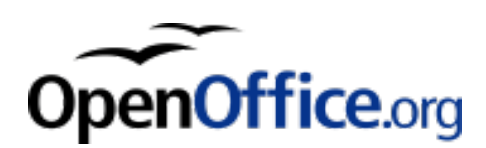

#### **Kladde** Indhold **Indhold Indhold Indhold Indhold Indhold**

## **Indhold**

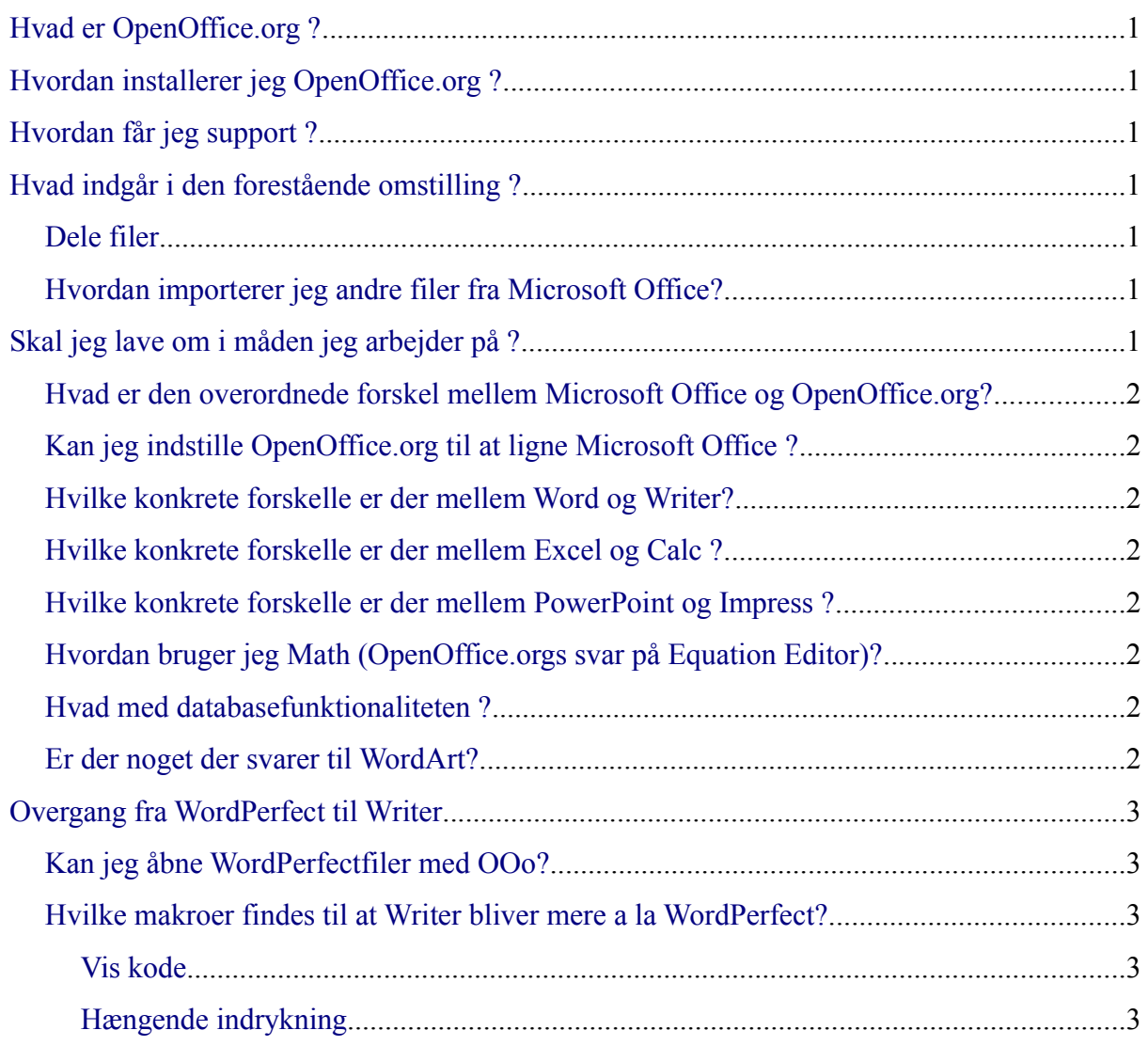

## <span id="page-4-6"></span>**Hvad er OpenOffice.org ?**

OpenOffice.org (OOo) er en fri tilgængelig og fuldfunktionel kontorpakke, hvor (tekstbehandling), Calc (regneark), Impress (præsentationer), Draw (vektorgrafik), Base (database) og Math (formelredigering) er inkluderet.

Se kapitlet "Hvad er OpenOffice.org?" i vejledningen *Kom i gang med* for at få et overblik over OpenOffice.org, fordele og funktioner og fællesskabet bag OpenOffice.org og open source programmer.

## <span id="page-4-5"></span>**Hvordan installerer jeg OpenOffice.org ?**

Du kan læse i *Installationsmanualen,* hvordan du installerer OpenOffice.org.

## <span id="page-4-4"></span>**Hvordan får jeg support ?**

Se kapitlet "Hvad er OpenOffice.org ?" i vejledningen *Kom i gang med OpenOffice.org* for at lære mere om hvordan du får support i omstillingsprocessen.

# <span id="page-4-3"></span>**Hvad indgår i den forestående omstilling ?**

## <span id="page-4-2"></span>**Dele filer**

Se kapitlet "Dele filer med Microsoft Office brugere" i denne vejledning for at få flere oplysninger om at dele forskellige filtyper.

#### <span id="page-4-1"></span>**Hvordan importerer jeg andre filer fra Microsoft Office?**

Se kapitlet "Importere Microsoft Office-filer" i denne vejledning for af få flere oplysninger om import af brugerordbøger, Autokorrekturlister og Autotekstlister til OpenOffice.org.

# <span id="page-4-0"></span>**Skal jeg lave om i måden jeg arbejder på ?**

Da brugergrænsefladen i OpenOffice.org og Microsoft Office er meget ens, vil du stort set kunne arbejde videre, selv om programmerne ikke er helt ens. Nogle funktioner er baseret på forskellige underliggende koncepter. Denne vejledning hjælper dig igennem forandringen på netop disse punkter.

#### <span id="page-5-7"></span>**Hvad er den overordnede forskel mellem Microsoft Office og OpenOffice.org?**

Se kapitlet "Generelle forskelle mellem OpenOffice.org and Microsoft Office" i denne vejledning for at få flere oplysninger og et overblik over forskelle.

#### <span id="page-5-6"></span>**Kan jeg indstille OpenOffice.org til at ligne Microsoft Office ?**

Se kapitlet "Tilpasning af OpenOffice.org " i denne vejledning for flere oplysninger om at tilpasse og ændre i OpenOffice.org for at få det til at ligne det du er vandt til. Herunder links til makroer som er skrevet for at gøre overgangen lettere for dig.

#### <span id="page-5-5"></span>**Hvilke konkrete forskelle er der mellem Word og Writer?**

Se kapitlet "Forskelle mellem Writer og Word " i denne vejledning for at få flere oplysninger om tekstdokumenter.

#### <span id="page-5-4"></span>**Hvilke konkrete forskelle er der mellem Excel og Calc ?**

Se kapitlet "Forskelle mellem Calc og Excel " i denne vejledning for at få flere oplysninger om regneark.

#### <span id="page-5-3"></span>**Hvilke konkrete forskelle er der mellem PowerPoint og Impress ?**

Se kapitlet "Forskelle mellem Impress og Powerpoint " i denne vejledning for at få flere oplysninger om præsentationer.

#### <span id="page-5-2"></span>**Hvordan bruger jeg Math (OpenOffice.orgs svar på Equation Editor)?**

Se kapitlet "Matematiske objekter" i Writermanualen.

#### <span id="page-5-1"></span>**Hvad med databasefunktionaliteten ?**

Se kapitlet "Start med Base" i *Kom i gang med OpenOffice.org* vejledningen for at få oplysninger om databasefunktionalitet i OpenOffice.org.

#### <span id="page-5-0"></span>**Er der noget der svarer til WordArt?**

Se kapitlet "Brug af FontWork" i *Kom i gang med OpenOffice.org* vejledningen.

## <span id="page-6-4"></span>**Overgang fra WordPerfect til Writer**

#### <span id="page-6-3"></span>**Kan jeg åbne WordPerfectfiler med OOo?**

Ja, der er indbygget et WordPerfectfilter i OpenOffice.org.

#### <span id="page-6-2"></span>**Hvilke makroer findes til at Writer bliver mere a la WordPerfect?**

#### <span id="page-6-1"></span>**Vis kode**

OpenOffice.org Writer har ikke en underliggende kode på samme måde som WordPerfect. Men der findes en makro, som viser koder som WordPerfecttilsvarende funktion. Se [RevealCodes3.sxw](http://homepages.paradise.net.nz/hillview/OOo/RevealCodes3.sxw) på <http://homepages.paradise.net.nz/hillview/OOo/> .

#### <span id="page-6-0"></span>**Hængende indrykning**

Hængende indrykning i Writer er meget forskellig fra måden WordPerfect arbejder på. Den bedste måde at angribe problemet i OpenOffice.org er et benytte typografier, men for at lette overgangen enten [AltKeyHandler.sxw](http://homepages.paradise.net.nz/hillview/OOo/AltKeyHandler.sxw) eller [Indents.sxw](http://homepages.paradise.net.nz/hillview/OOo/Indents.sxw) på <http://homepages.paradise.net.nz/hillview/OOo/> . Disse dokumenter indeholder makroer, der ligner WordPerfects måde at benytte hængende indrykning på.